## **Návod na použitie PL12-1097SK** 03/29/2017

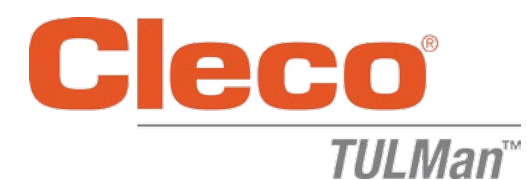

## **Elektronické počítadlo**

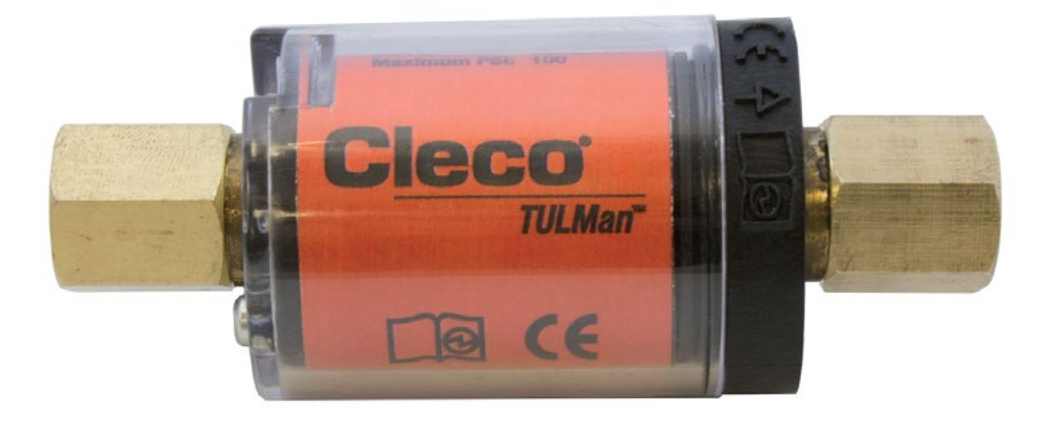

*Ďalšie informácie o výrobku nájdete na našej webovej stránke http://www.clecotools.com/tulman*

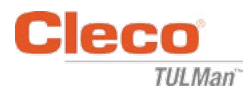

### **Návod na použitie softvéru:**

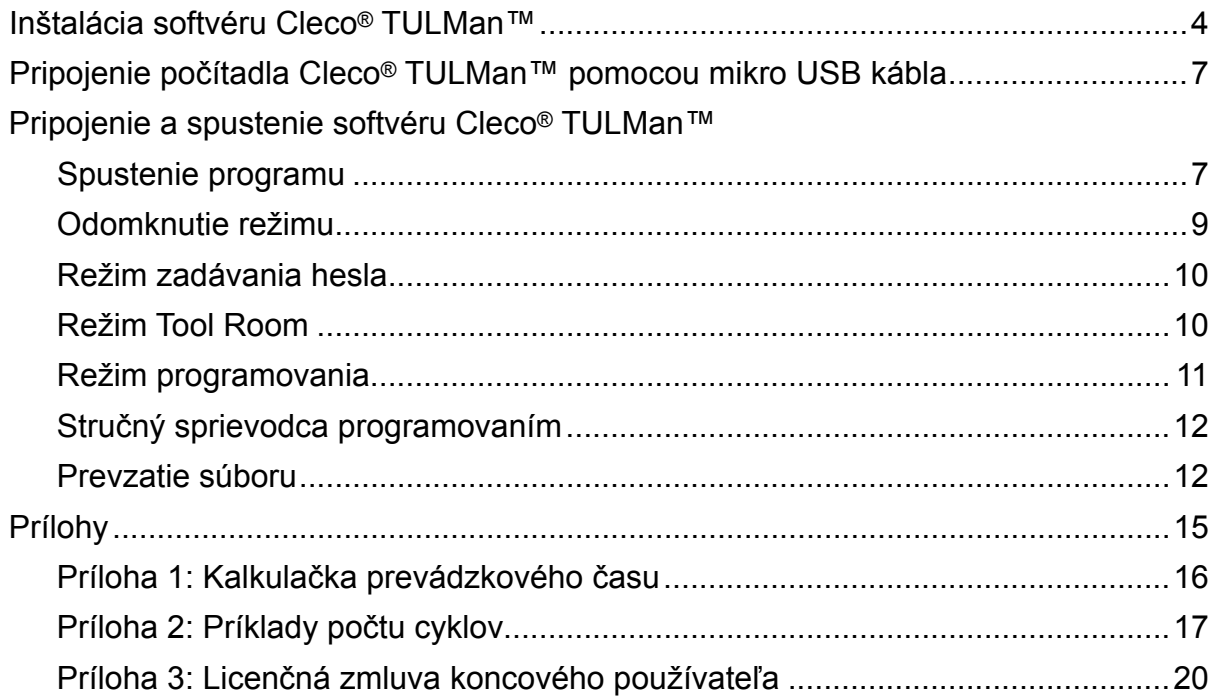

#### **Používanie elektronického počítadla:**

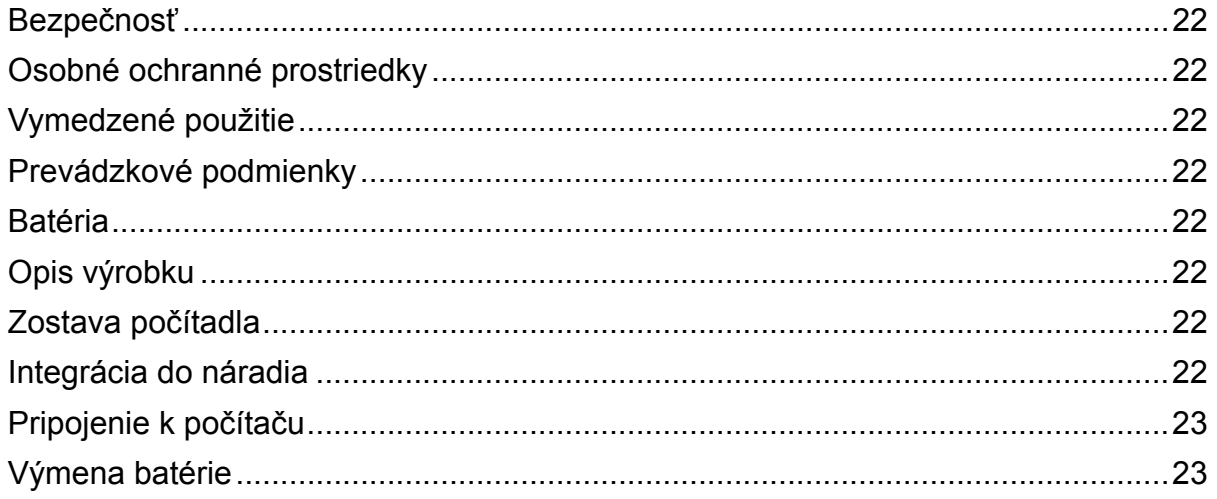

### **Ochrana autorských práv:**

Spoločnosť Apex Tool Group, LLC alebo Apex Tool Group GmbH si vyhradzujú právo upravovať, dopĺňať alebo vylepšovať tento dokument alebo výrobok bez predchádzajúceho upozornenia. Tento dokument nesmie byť akýmkoľvek spôsobom reprodukovaný, upravovaný alebo pozmeňovaný ako celok alebo jeho časti, alebo kopírovať do iného prirodzene alebo strojovo čitateľného jazyka alebo na nosič dát, či už na elektronický, mechanický, optický alebo iný nosič, bez výslovného súhlasu spoločnosti Apex Tool Group, LLC alebo Apex Tool Group GmbH.

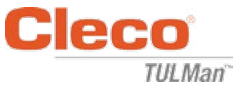

### **Inštalácia softvéru Cleco® TULMan™:**

- 1. Zdarma na prevzatie na webovej stránke http://www.clecotools.com/tulman
- 2. Spustite exe súbor a postupujte podľa zobrazovaných pokynov: TULMan +Setup.exe Ak chcete pokračovať, kliknite na "Next".

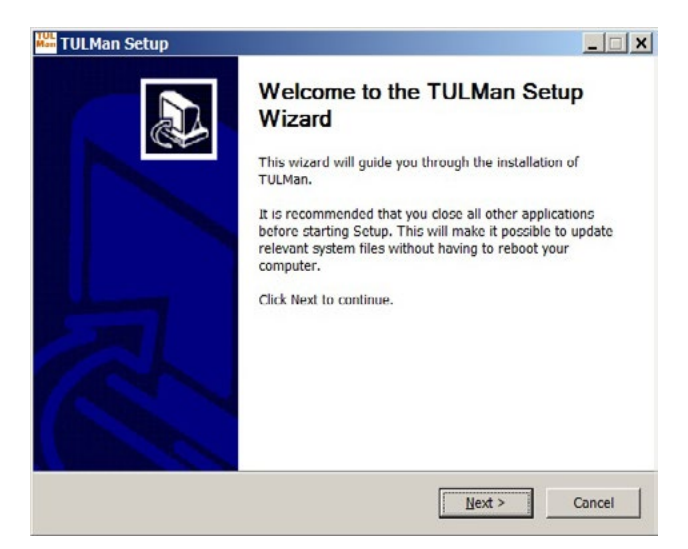

3. Okno **výberu miesta inštalácie** Ak chcete pokračovať, kliknite na "Next" (Ďalej).

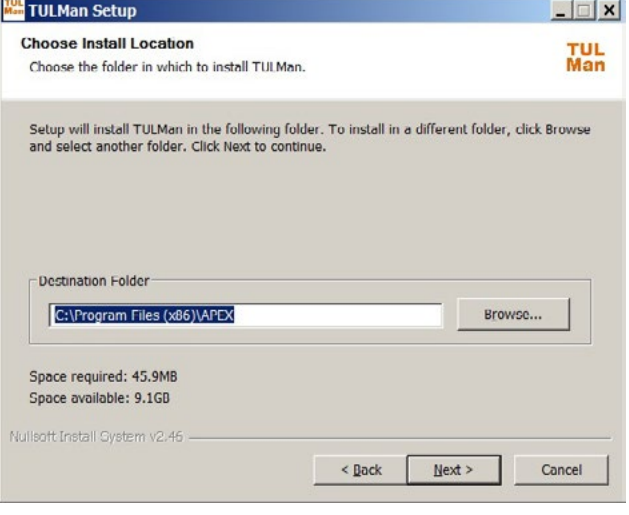

4. Okno **výberu priečinka v ponuke Štart** Predvolený priečinok v ponuke Štart: APEX

Ak chcete pokračovať, kliknite na "Install".

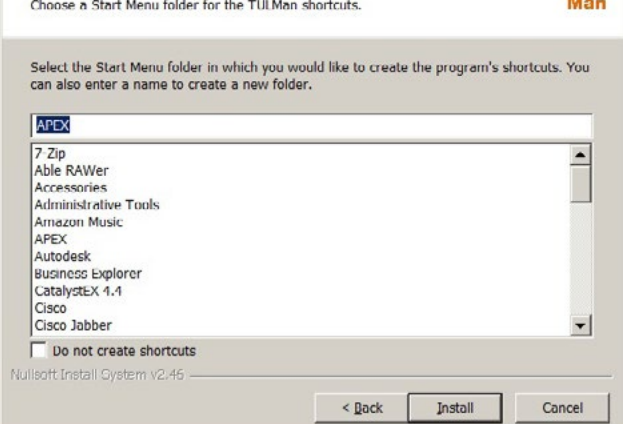

 $\Box$   $x$ 

**TUL** 

**WE TULMan Setup** 

**Choose Start Menu Folder** 

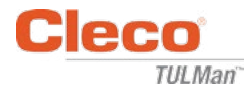

#### 5. Okno **dokončenia inštalácie**

Ak chcete pokračovať, kliknite na "Next" (Ďalej).

*POZNÁMKA: Nainštalujú sa tiež ovládače požadované na prístup k výrobkom Cleco® TULMan™. Vykonajte inštaláciu týchto ovládačov podľa zobrazovaných pokynov.*

*Môže byť tiež požadovaná inštalácia NI Labview Runtime. Vykonajte aj túto inštaláciu.*

Okno Windows Security

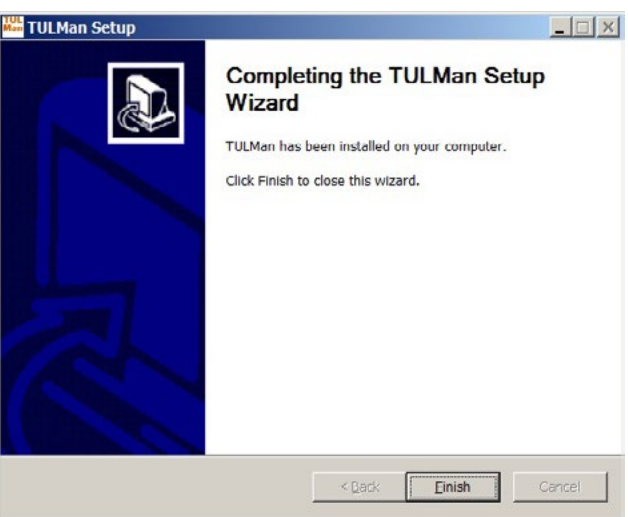

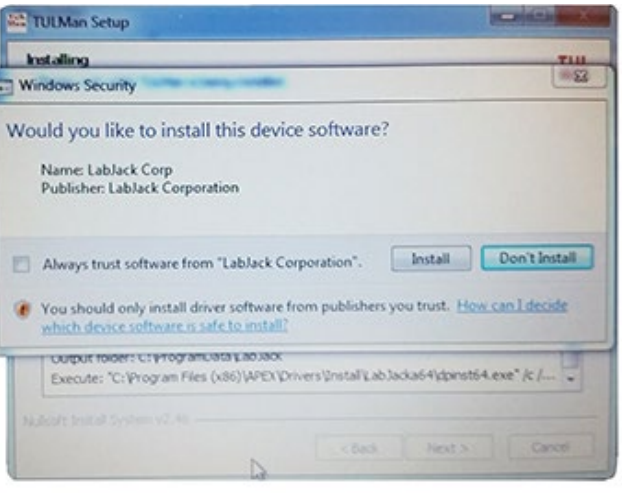

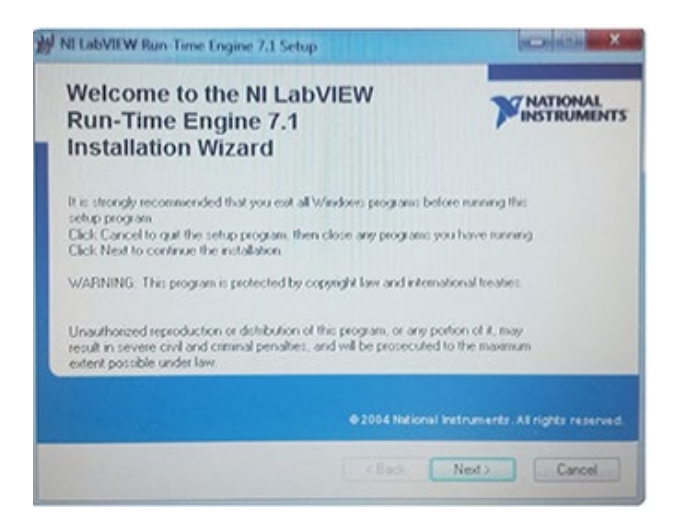

Okno NI LabVIEW Run-Time

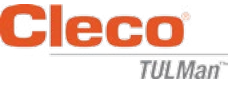

Okno súhlasu s licenciou NI LabVIEW Run-Time

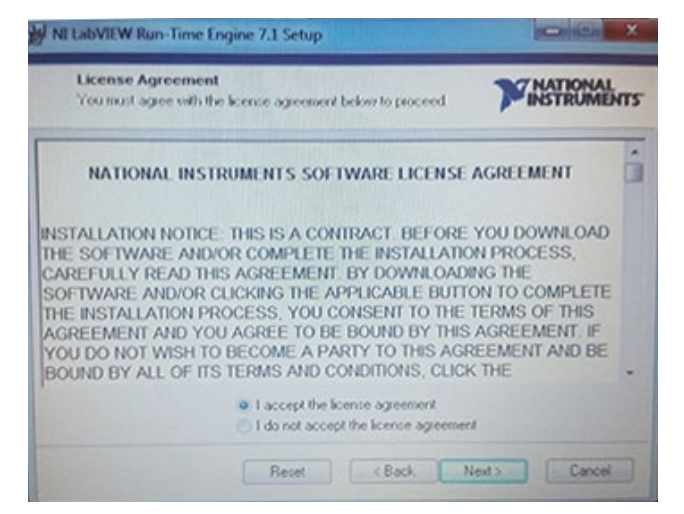

6. Okno **dokončenia inštalácie**

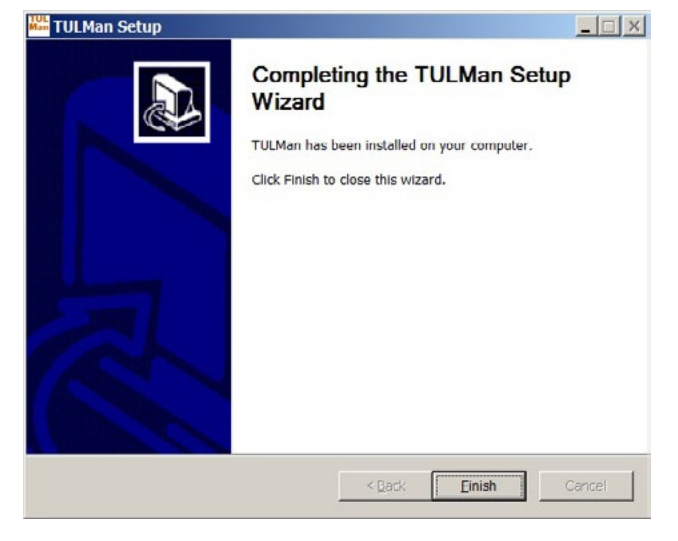

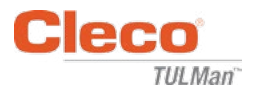

## **Pripojenie počítadla Cleco® TULMan™ pomocou mikro USB kábla:**

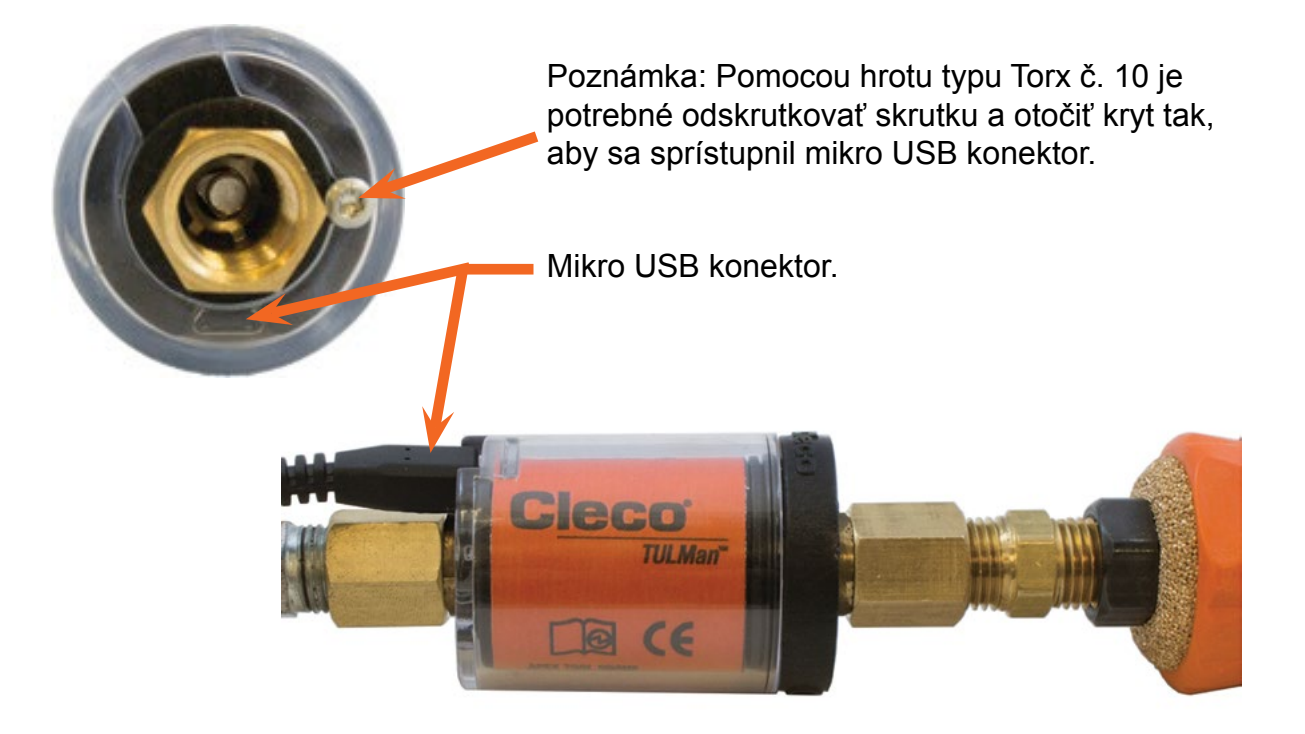

## **Spustenie programu**

- 1. Pripojte počítadlo Cleco® TULMan™ k počítaču pomocou mikro USB kábla.
- 2. Spustite softvér Cleco® TULMan™.

Ak softvér nedokáže vyhľadať počítadlo Cleco® TULMan™, na pravej strane sa zobrazí chyba pripojenia. To môže byť spôsobené jednou z nasledujúcich podmienok:

- Pred pripojením počítadla Cleco® TULMan™ k počítaču spustite softvér
- Poškodený mikro USB kábel
- Nenainštaloval sa ovládač Cleco® TULMan™

Po nadviazaní spojenia medzi snímačom Cleco® TULMan™ a počítačom chybové hlásenie zmizne.

Kliknite na OK

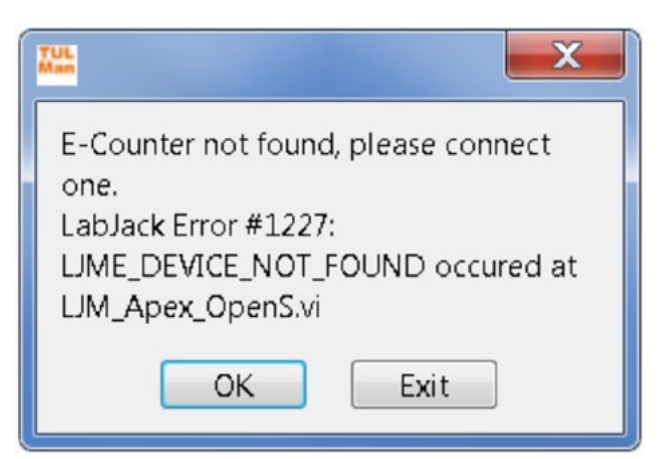

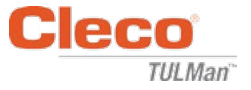

3. Kliknite na OK a môžete si prehliadať dáta v počítadle.

### Záložka Overview

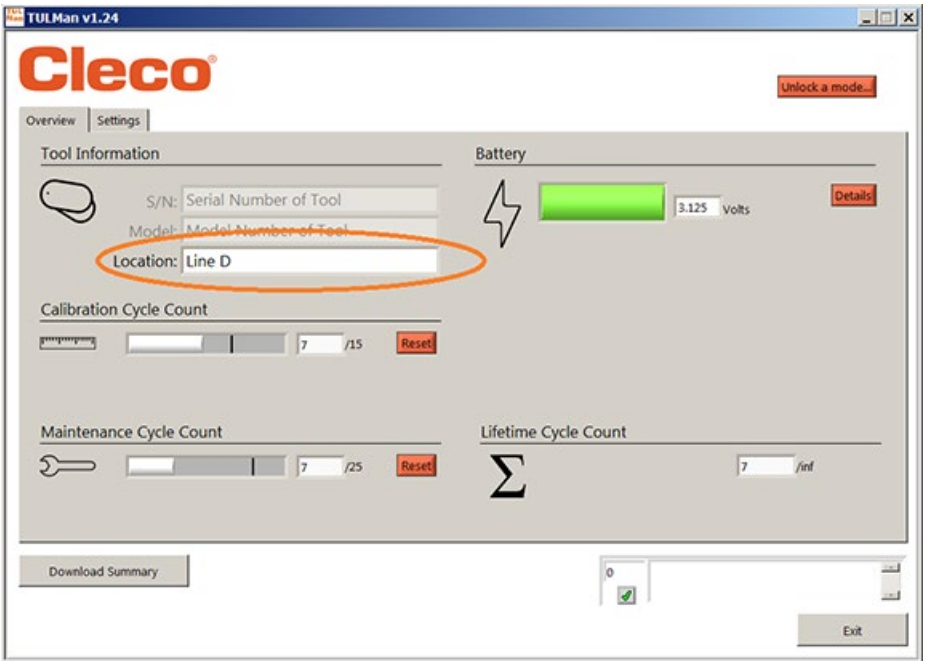

### Záložka Settings

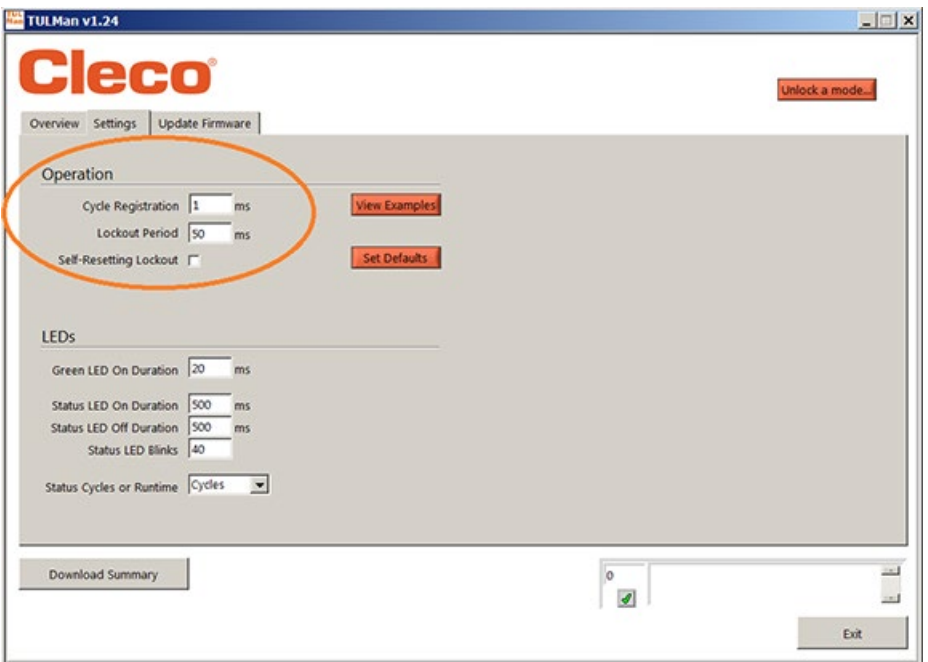

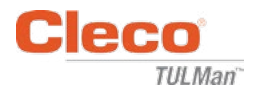

4. Odomknutie režimu

Na záložke nastavení Settings môžete odomknúť jeden z 3 režimov.

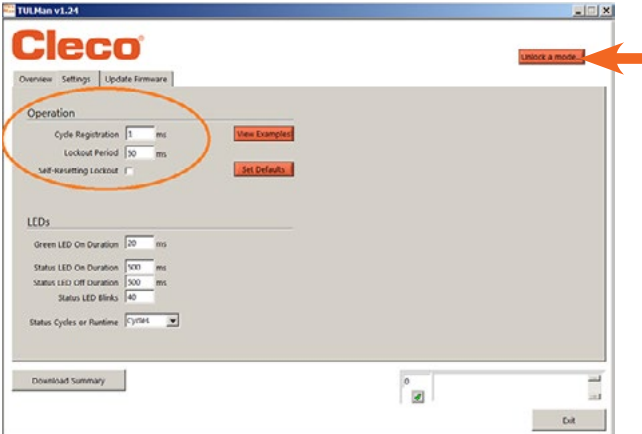

*Poznámka: K dispozícii sú 2 ďalšie režimy, ktoré slúžia len na použitie vo výrobe; Advanced a Factory.*

Tool Room – Predvolené heslo – Tool

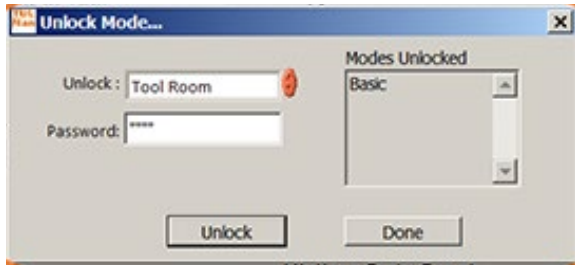

Programming – Predvolené heslo – Programming

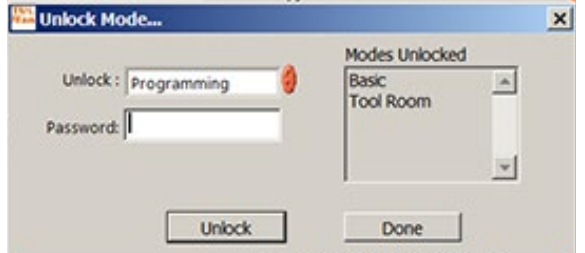

Password Manager – Predvolené – Password

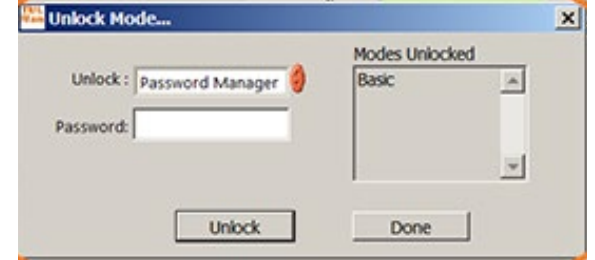

**PL12-1097SK**

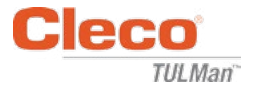

#### 5. Režim zadávania hesla

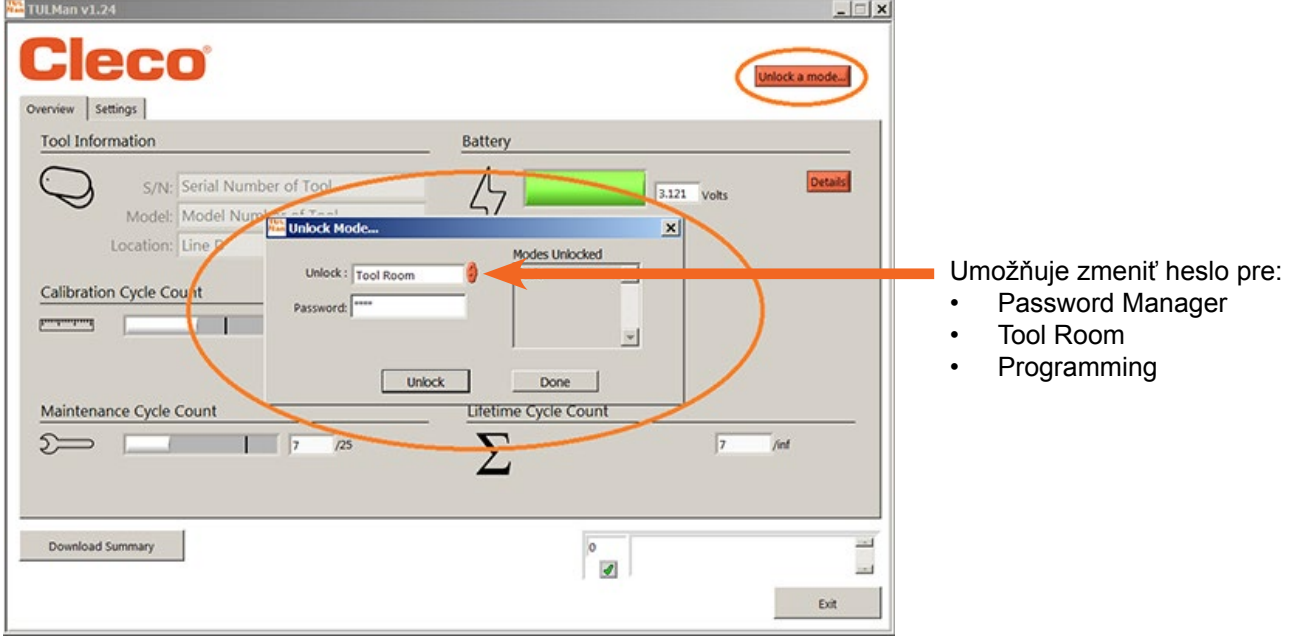

*DÔLEŽITÉ: O nastavených heslách si veďte záznamy. Ak heslo zabudnete, NIE JE možné ho získať späť.*

*Poznámka: Heslá nie je nemožné zmeniť len pre továrenské režimy; Advanced a Factory.*

6. Režim Tool Room

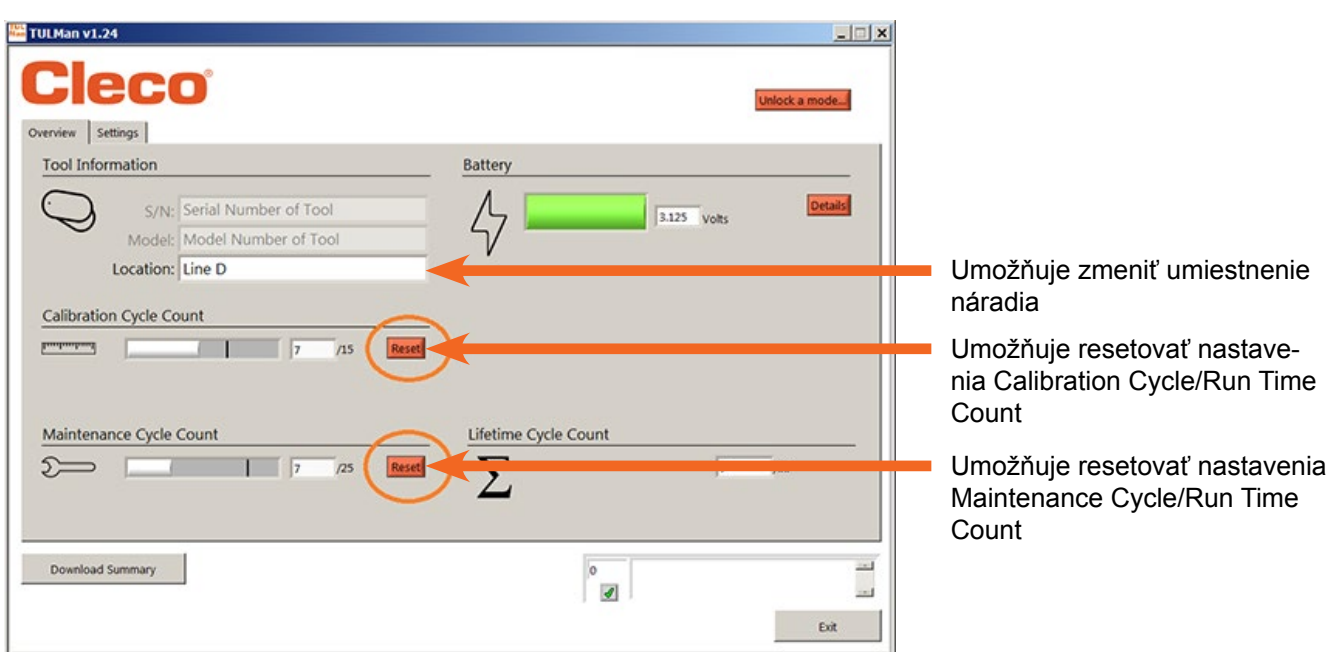

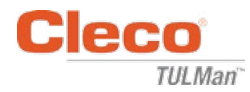

#### 7. Režim programovania – Nastavenia

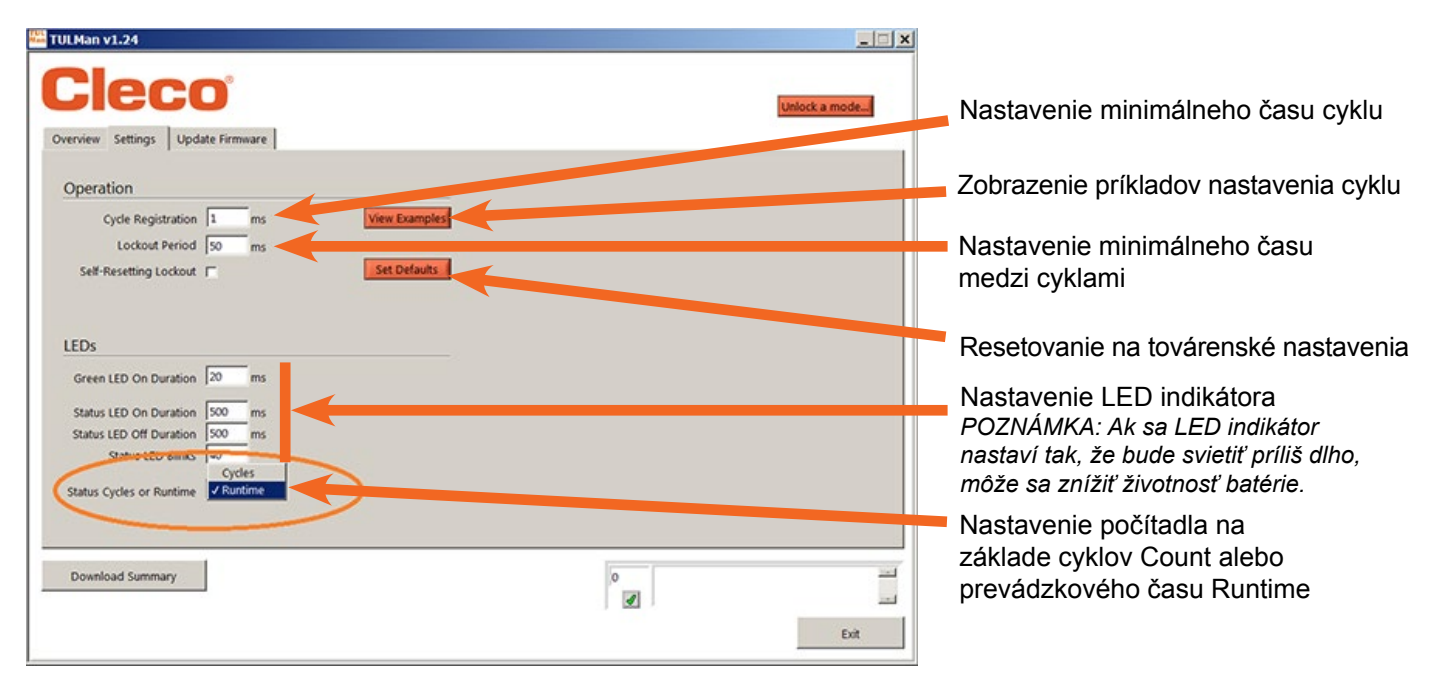

8. Režim programovania – Prehľad

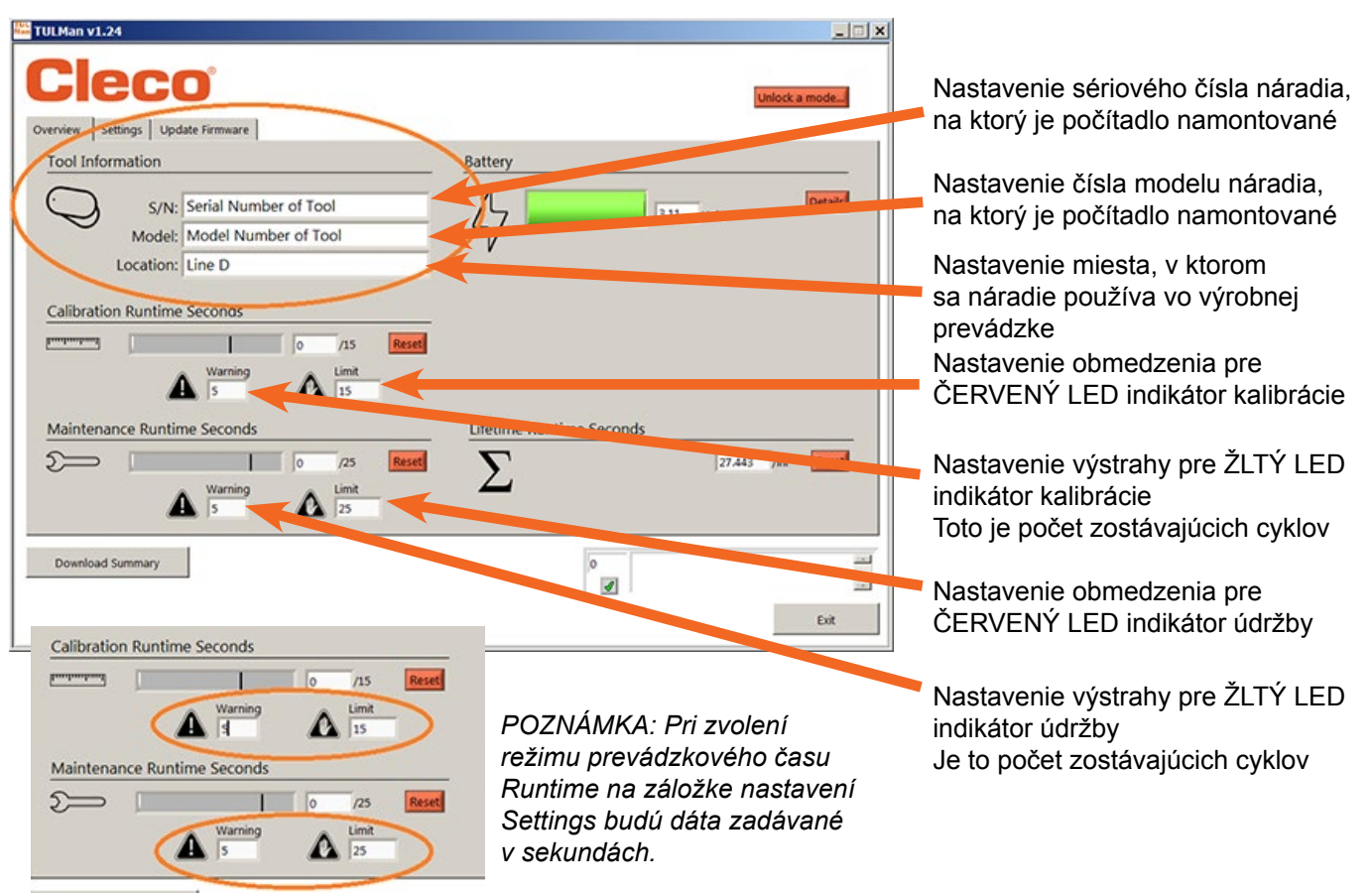

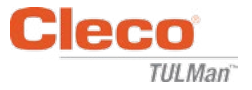

9. Stručný sprievodca programovaním

Na záložke nastavení zvoľte Cycle alebo Runtime.

- Pri skrutkovačoch so spojkami s riadením krútiaceho momentu použite nastavenie Cycle.
- Pri náradí s meniacim sa časovým cyklom, ako napríklad vŕtačky alebo brúsky, použite nastavenie Runtime.

Na ešte presnejšie počítanie cyklov sú v režime Cycle dostupné ďalšie nastavenia. Tieto nastavenia NIE SÚ dostupné v režime Runtime. Príklady nájdete v časti Softvér alebo v Prílohy. Poraďte sa s výrobcom náradia alebo použite predchádzajúce dáta na stanovenie varovaní a obmedzení na nastavenie Calibration a Maintenance. Odporúča sa, aby sa varovanie aktivovalo minimálne jeden krok pred obmedzením.

V režime Runtime je potrebné zadávať čas v sekundách. Poraďte sa s výrobcom náradia alebo použite predchádzajúce dáta na stanovenie varovaní a obmedzení na nastavenie Calibration a Maintenance. Odporúča sa, aby sa varovanie aktivovalo minimálne jeden krok pred obmedzením. Konverzia hodín na sekundy je uvedená v časti Príloha Kalkulačka prevádzkového času.

10.Prevzatie súboru

Prevzatie súboru je povolené v akomkoľvek režime. V záložke prehľadu Overview kliknite na pole Download Summary.

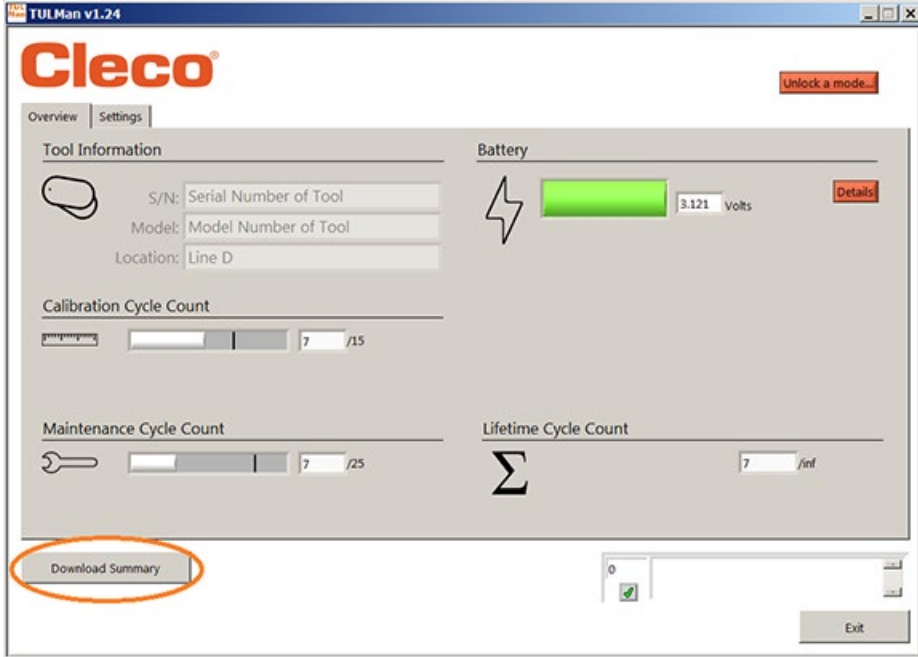

Zobrazí sa dialógové okno, v ktorom môžete uložiť súbor s predvoleným názvom súboru: Sériové číslo náradia rok mesiac deň.csv

V počítači zvoľte miesto, kde chcete súbor .csv uložiť. Na ukladanie súborov s výsledkami sa odporúča vytvoriť špeciálny priečinok.

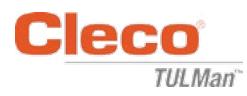

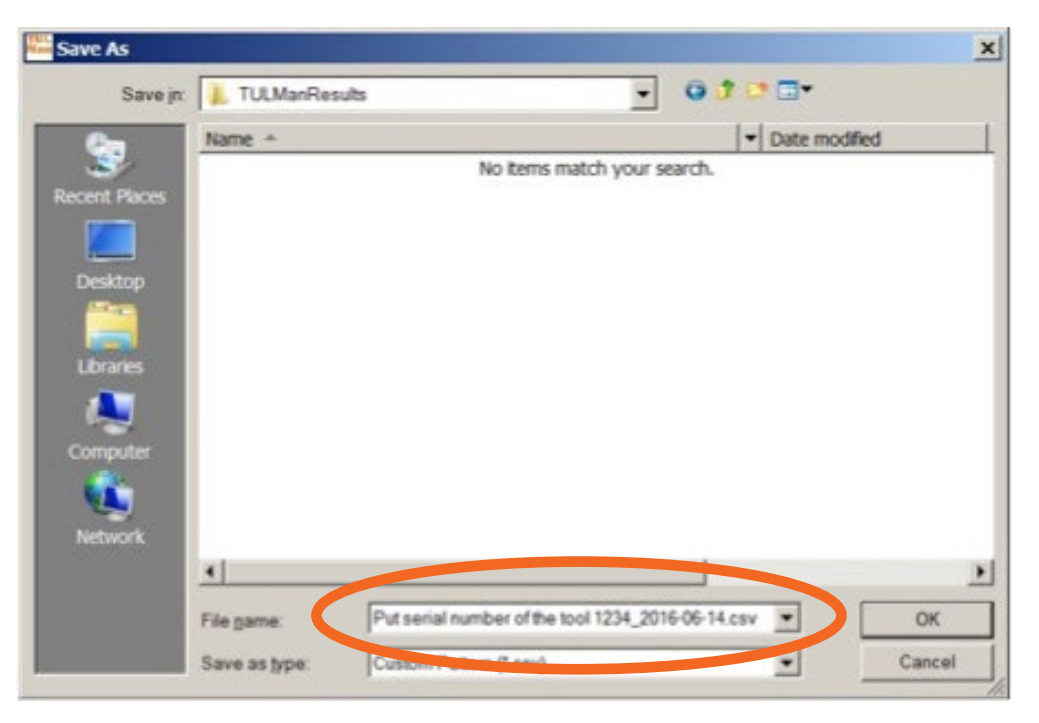

Súbor typu csv je možné otvoriť v programe Microsoft Excel, a to buď prostredníctvom ponuky otvorenia súboru a zvolením typu súboru .csv, alebo umiestnením súboru v okne prehliadača súborov a dvojitým kliknutím na súbor.

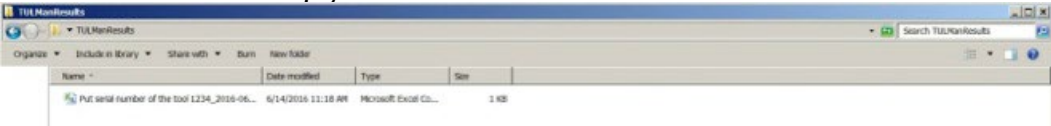

Súbor csv obsahuje všetky informácie počítadla týkajúce sa cyklov a prevádzkového času.

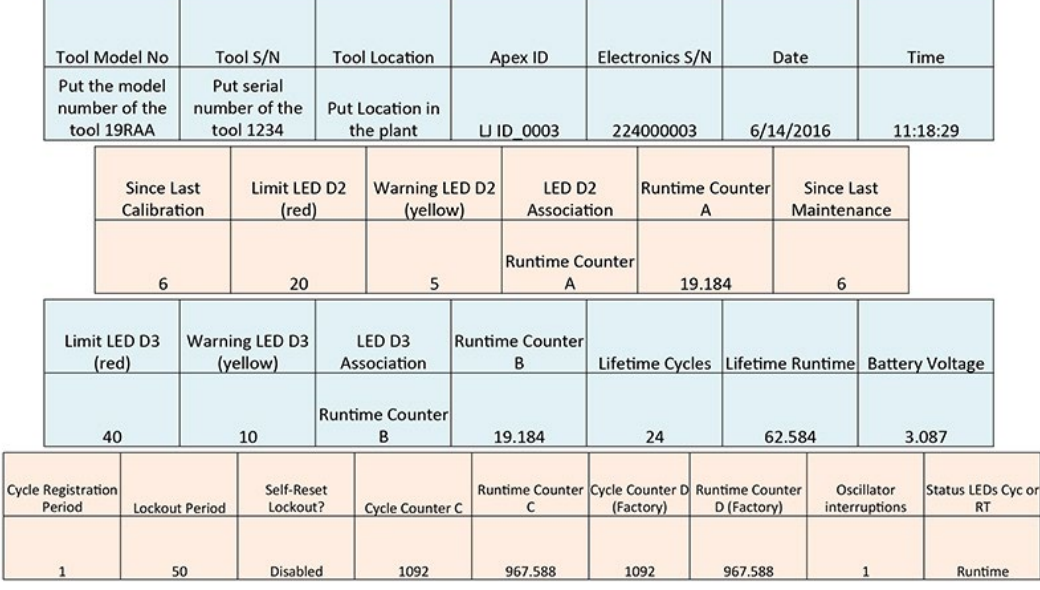

Counter A = Calibration Counter, LED 2 Counters C and D are Factory Use Only Counter B = Maintenance Counter, LED 3

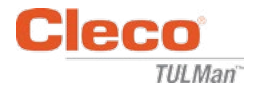

*Prázdna strana*

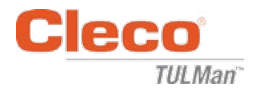

# **Prílohy**

- Príloha 1: Kalkulačka prevádzkového času
- Príloha 2: Príklady počtu cyklov
- Príloha 3: Licenčná zmluva koncového používateľa

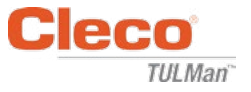

# **Príloha 1: Kalkulačka prevádzkového času**

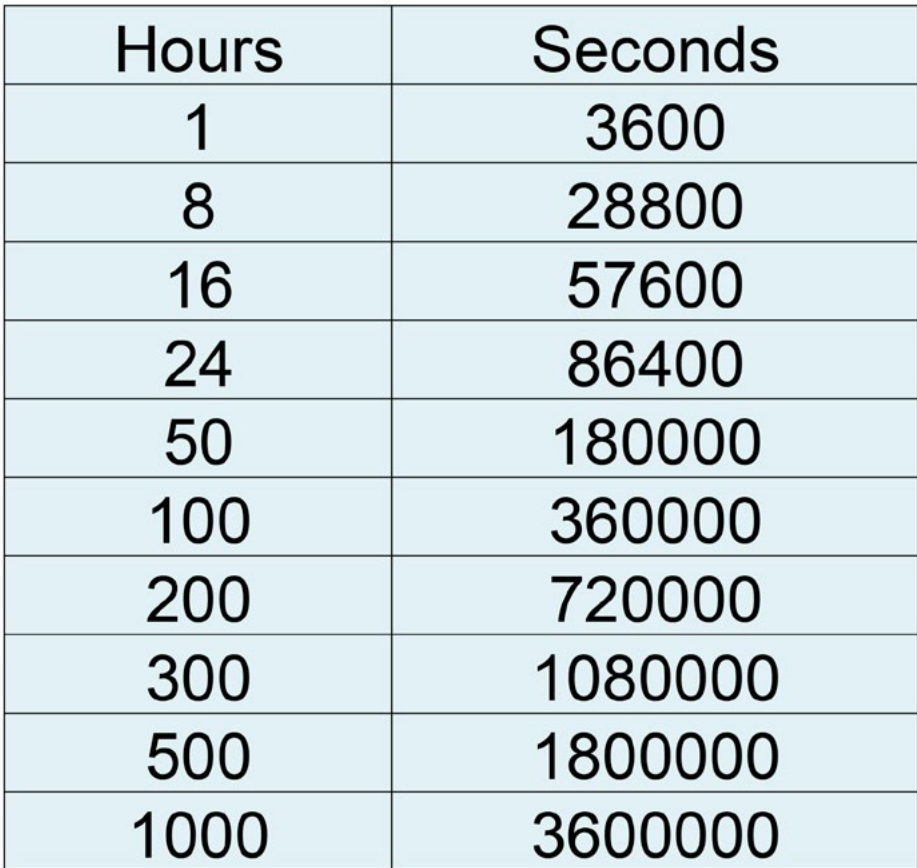

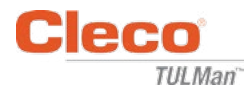

# **Príloha 2: Príklady počtu cyklov**

Príklad 1: Krátke impulzy

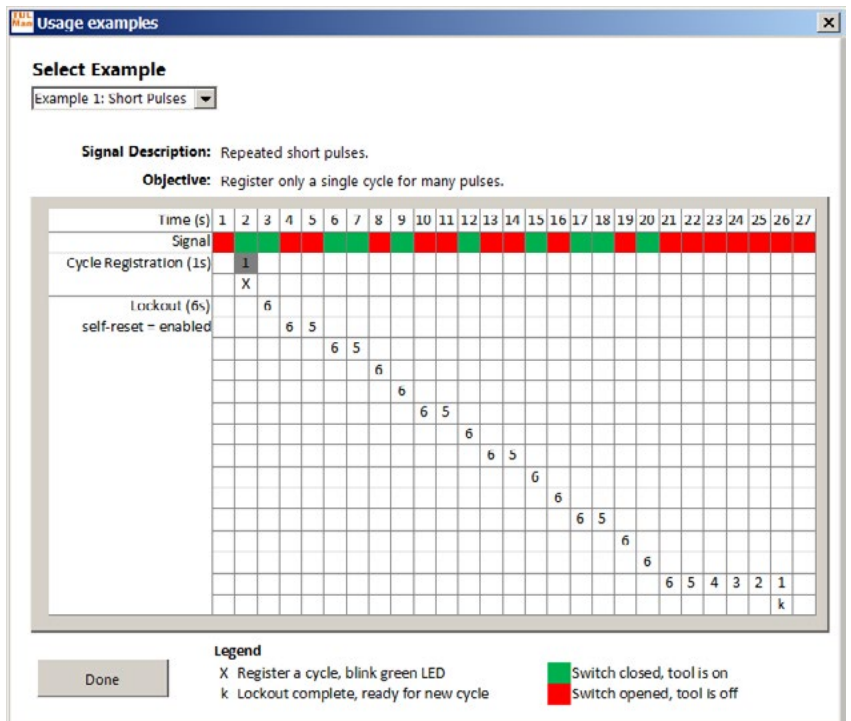

## Príklad 2: Krátke impulzy

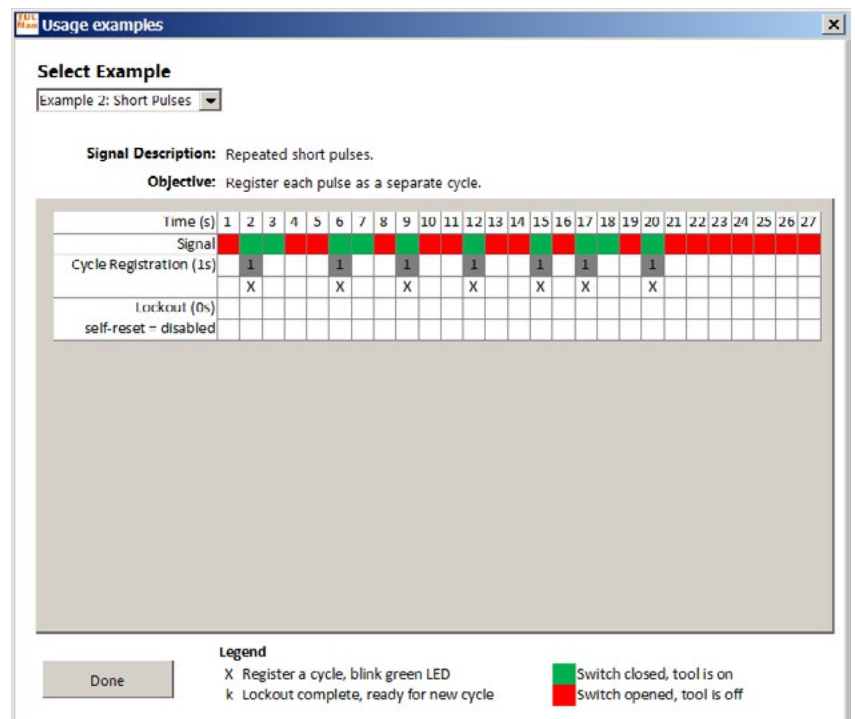

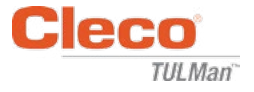

# **Príloha 2: Príklady počtu cyklov (pokračovanie)**

Príklad 3: Meniace sa impulzy

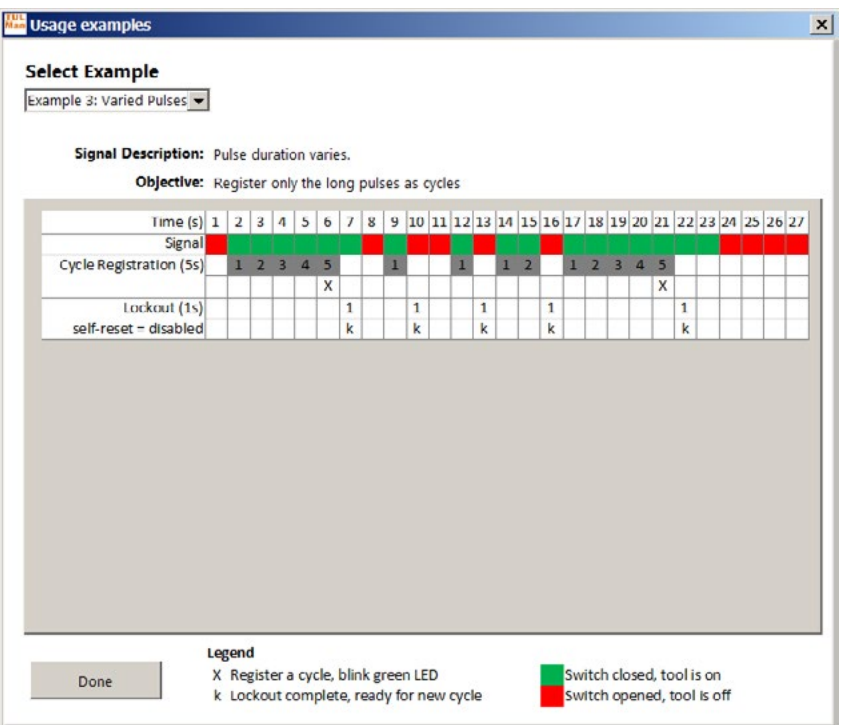

## Príklad 4: Meniace sa impulzy

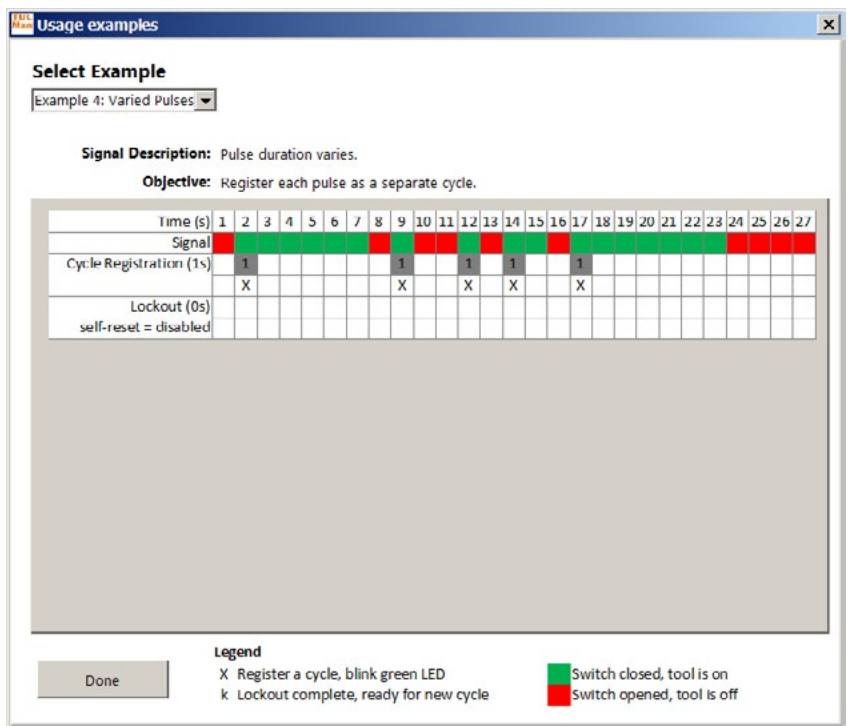

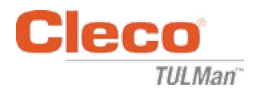

# **Príloha 2: Príklady počtu cyklov (pokračovanie)**

Príklad 5: Meniace sa impulzy

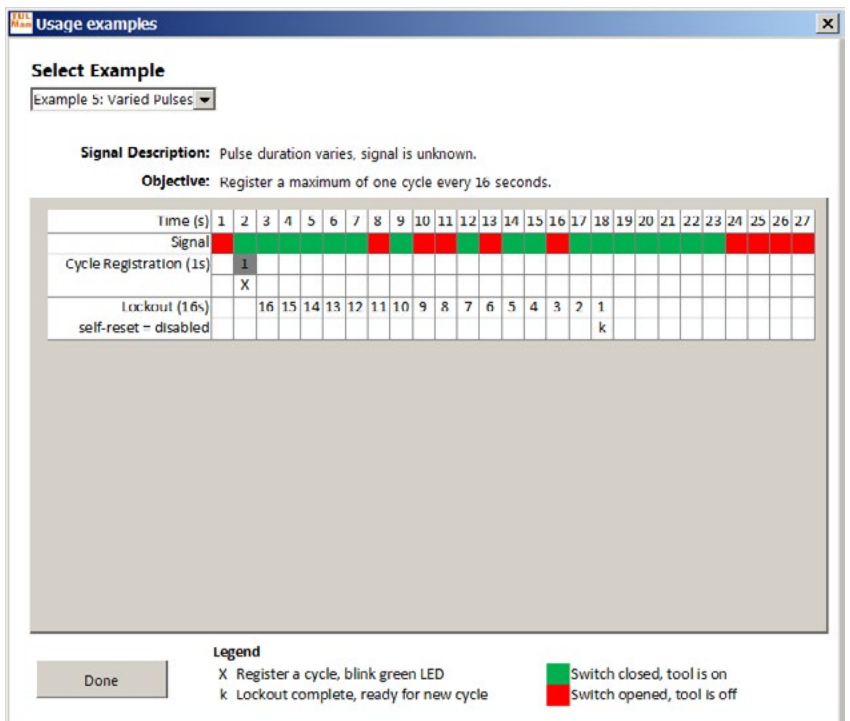

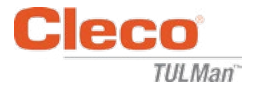

# **Príloha 3: Licenčná zmluva koncového používateľa**

## **LICENČNÁ ZMLUVA KONCOVÉHO POUŽÍVATEĽA**

Tu uvedený výraz "Softvérový produkt" prestavuje jednu kópiu softvéru "Cleco® TULMan™" a všetky sprievodné súbory, obrázky, dáta a materiály získané v súvislosti s objednávkou tohto inštalačného balíka (bez ohľadu na to, či boli prijaté súbežne s alebo po obdržaní úvodného balíka).

**Pred používaním Softvérového produktu si dôkladne prečítajte nasledujúce podmienky. Používaním alebo inštaláciou tejto kópie Softvérového produktu prejavujete svoj súhlas s touto Licenčnou zmluvou koncového používateľa (ďalej len "Zmluva") a rozumiete tomu, že vy a akákoľvek spoločnosť či organizácie, ktoré zastupujete, budú viazané týmito podmienkami. Ak nesúhlasíte s niektorou z podmienok tejto Zmluvy, potom Softvérový produkt neinštalujte ani nepoužívajte.**

**UDELENIE LICENCIE:** Za predpokladu, že súhlasíte a vyhovujú vám všetky podmienky tejto Zmluvy, spoločnosť Apex Tool Group LLC ("Apex") vám udeľuje osobnú neprenosnú licenciu na používanie tohto Softvérového produktu na jedinom počítači, ktorý vlastníte alebo máte pod kontrolou. Licencovaný Softvérový produkt môže byť nainštalovaný a používaný len jednou osobou a len na jednom počítači. Softvérový produkt nesmie byť akýmkoľvek spôsobom distribuovaný alebo kopírovaný. Súčasti Softvérového produktu nesmú byť oddelené na používanie na viac ako jednom počítači. Tento Softvérový produkt nesmie byť zdieľaný alebo sprístupňovaný prostredníctvom siete (pokiaľ nie je so spoločnosťou Apex uzatvorená osobitná licenčná zmluva). Všetky komponenty patriace k softvéru sú chránené autorským právom a/alebo sú inak chránené právami duševného vlastníctva spoločnosti Apex a/alebo jej dcérskych spoločností a nesmú byť vynímané, upravované, používané alebo zverejnené s iným softvérom. Súhlasíte, že spoločnosť Apex a jej dcérske spoločnosti môžu zhromažďovať a používať štatistické údaje o vašom používaní Softvérového produktu.

**ŽIADNY NÁROK NA PODPORU, SERVIS A AKTUALIZÁCIE:** Spoločnosť Apex a jej dcérske spoločnosti nemajú povinnosť poskytovať aktualizácie, podporné služby alebo údržbu Softvérového produktu. Ak sa spoločnosť Apex alebo jej dcérske spoločnosti niekedy rozhodnú poskytovať aktualizácie, služby, údržbu a/alebo licencie zadarmo, spoločnosť Apex a jej dcérske spoločnosti nemajú žiadne výslovné ani nepriame záväzky naďalej poskytovať také produkty, služby alebo licencie, a je na ich úplnom uvážení, či sa rozhodnú začať za ne vyberať poplatky alebo tieto produkty, služby alebo licencie prestanú poskytovať.

**VYLÚČENIE ZÁRUK:** Tento Softvérový produkt, všetky sprievodné súbory, dáta a materiály a všetky budúce služby alebo materiály sním súvisiace sú poskytované "TAK AKO SÚ" abez záruky akéhokoľvek druhu, či už výslovnej alebo implikovanej. Používateľ musí znášať všetky riziká spojené s používaním Softvérového produktu. SPOLOČNOSŤ APEX A JEJ DCÉRSKE SPOLOČNOSTI SA TÝMTO ZRIEKAJÚ VŠETKÝCH ZÁRUK A PODMIENOK, ČI UŽ VÝSLOVNÝCH, PREDPOKLADANÝCH ALEBO ZÁKONNÝCH, A NEPOSKYTUJÚ ŽIADNE ZASTUPOVANIA ANI ZÁRUKY PREDAJNOSTI, VHODNOSTI NA KONKRÉTNY ÚČEL, SPRÁVNOSTI, ÚPLNOSTI ALEBO NEPORUŠITEĽNOSTI. Toto vylúčenie záruky tvorí podstatnú časť tejto Zmluvy.

**OBMEDZENIE ZODPOVEDNOSTI:** Akákoľvek zodpovednosť spoločnosti Apex a jej dcérskych spoločností bude obmedzená výhradne na vrátenie kúpnej ceny. Okrem toho, v maximálnom rozsahu povolenom príslušným právom, spoločnosť Apex alebo jej riaditelia, akcionári, úradníci, zamestnanci, dodávatelia alebo dcérske spoločnosti v žiadnom prípade nenesú zodpovednosť za akékoľvek náhodné, následné, nepriame, špeciálne, represívne alebo akékoľvek iné škody týkajúce sa priamo používania Softvérového produktu alebo akýchkoľvek sprievodných materiálov, aktualizácií alebo služieb.

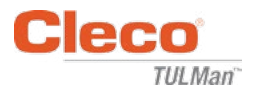

## **LICENČNÁ ZMLUVA KONCOVÉHO POUŽÍVATEĽA (pokračovanie)**

**NÁHRADY ŠKODY A ĎALŠIE OBMEDZENIA POUŽÍVANIA:** V žiadnom prípade vám spoločnosť Apex nedáva oprávnenie na používanie tohto Softvérového produktu v aplikáciách alebo systémoch, kde by sa mohlo dôvodne očakávať zlyhanie činnosti Softvérového produktu, ktoré by následne mohlo viesť k fyzickému zraneniu alebo usmrteniu. Každé takéto používanie je úplne na vaše vlastné riziko a zaväzujete sa brániť, odškodňovať a chrániť spoločnosť Apex a jej dcérske spoločnosti pred obvineniami, reklamáciami alebo stratami vzťahujúcimi sa na takéto neoprávnené používanie.

Tento Softvérový produkt a všetky poskytované služby môžu byť používané len na zákonné účely. Prenos, ukladanie alebo prezentácia akýchkoľvek informácií, dát alebo materiálov, ktoré sú v rozpore s právnymi predpismi v akejkoľvek krajine, štáte alebo meste sú prísne zakázané. To zahŕňa, ale nie je obmedzené na: autorsky chránený materiál, materiál, ktorý považujeme za ohrozujúci alebo obscénny, alebo materiál chránený obchodným tajomstvom a iným štatútom. Súhlasíte s tým, že budete brániť, odškodňovať a chrániť spoločnosť Apex a jej dcérske spoločnosti pred obvineniami, reklamáciami alebo stratami vyplývajúcimi z používania tohto Softvérového produktu.

**PRÁVA DUŠEVNÉHO VLASTNÍCTVA:** Spoločnosť Apex a/alebo jej dcérske spoločnosti sú jedinými vlastníkmi autorských práv tohto Softvérového produktu a sprievodných materiálov a iných práv duševného vlastníctva, vrátane všetkých odvodených produktov a vylepšení s ním súvisiacich. Všetky práva akéhokoľvek druhu, ktoré nie sú výslovne udelené v tejto Zmluve, sú plne a exkluzívne vyhradené pre a spoločnosťou Apex. Na základe tohto Softvérového produktu nesmiete meniť, prekladať, spätne dešifrovať, dekompilovať, rozoberať alebo vytvárať odvodené diela. Softvérový produkt nesmiete sprístupňovať ostatným stranám, ktoré majú súvis so servisným výpočtovým strediskom, poskytovateľom služieb alebo podobným spoločnostiam. Neexistujú žiadne ďalšie oprávnené tretie strany s prísľubmi, záväzkami alebo zastúpeniami, ktoré im zverila spoločnosť Apex. Táto Zmluva neposkytuje žiadne práva súvisiace s akýmikoľvek ochrannými známkami alebo patentmi spoločnosti Apex a/alebo jej dcérskych spoločností. Iným osobám nesmiete poskytovať žiadne dáta alebo techniky týkajúce sa tohto Softvérového produktu, ktoré sú získané v rámci dekompilácie alebo spätného dešifrovania, alebo prostredníctvom iných nevhodných alebo nepovolených prostriedkov, alebo o ktorých viete, alebo by ste mali vedieť, že sú obchodným tajomstvom spoločnosti Apex alebo jej dcérskych spoločností. Neschopnosť spoločnosti Apex vykonávať alebo vymáhať akékoľvek právo duševného vlastníctva alebo ustanovenia tejto Zmluvy nie je dôvodom na zrieknutie sa takéhoto práva alebo ustanovenia.

**PRÁVO NA VYKONANIE AUDITU:** Na základe písomného oznámenia môže spoločnosť Apex u vás vykonať nezávislý audit vašich záznamov a počítačových zariadení, či sú v súlade s touto Zmluvou a či uhrádzate licenčné poplatky (ak existujú).

**UKONČENIE:** Bez toho, aby boli dotknuté akékoľvek iné práva, môže spoločnosť Apex ukončiť túto Zmluvu, ak vy alebo akákoľvek spoločnosť či organizácia, s ktorou ste spojený, nespĺňa podmienky tejto Zmluvy. V takom prípade musíte zničiť všetky kópie Softvérového produktu a všetky súčasti. Pri akomkoľvek pokuse previesť Softvérový produkt bude vaša licencia automaticky ukončená a nie je vám povolené používať Softvérový produkt.

**CELÁ DOHODA:** Táto Zmluva predstavuje úplnú dohodu medzi zmluvnými stranami týkajúcu sa predmetu, a zlučuje a nahrádza všetky ostatné alebo predchádzajúce výklady, objednávky, zmluvy a dohody.

**ROZHODNÉ PRÁVO A MIESTO PRÁVNEHO KONANIA:** Táto Zmluva sa riadi zákonmi štátu Maryland v Spojených štátoch, bez ohľadu na kolízne ustanovenia tejto Zmluvy. Každá zo strán neodvolateľne podlieha výhradnej jurisdikcii a právnemu konaniu federálnych a štátnych súdov so sídlom v kraji Baltimore v Marylande v každom právnom konaní, akcii alebo procese vyplývajúcom z alebo na základe tejto Zmluvy alebo Softvérového produktu.

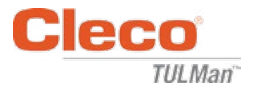

## **Bezpečnosť**

## **Osobné ochranné prostriedky**

Elektronické počítadlo je prídavné príslušenstvo pre malé pneumatické náradie. Pri používaní pneumatického náradia, ku ktorému elektronické počítadlo pripojené, noste potrebné osobné ochranné prostriedky.

## **Vymedzené použitie**

Elektronické počítadlo je určené výhradne na používanie s malým pneumatickým náradím.

- Neupravujte dosku plošných spojov
- Neupravujte zostavu elektronického počítadla

## **Prevádzkové podmienky**

Maximálny tlak: 100 psi (700 kPa)

Prevádzková a skladovacia teplota:

–22 °F až 140 °F (–30 °C až 60 °C)

## **Batéria**

- Len batéria CR1632
- **Nenabíjajte**

## **Opis výrobku**

- Elektronické počítadlo
- E-počítadlo
- Zariadenie Cleco® TULMan™
- Počítadlo

# **Zostava počítadla**

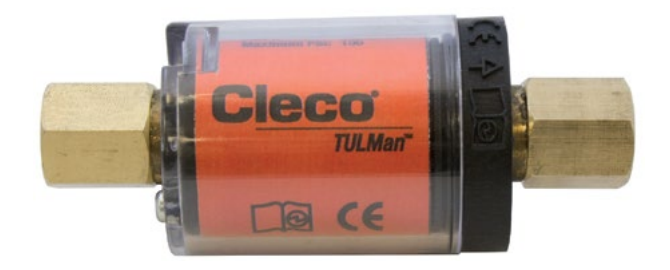

# **Integrácia do náradia**

Elektronické počítadlo je možné jednoducho integrovať do bežných typov malého pneumatického náradia. K dispozícii sú tiež nasledujúce konfigurácie pre iné adaptácie, ktoré sú určené pre konkrétne náradie.

#### **Prívod vzduchu do náradia:**

Cleco® TULMan™ má závit 1/4" NPT. Ak sa chcete pripojiť pomocou iného závitu, použite buď pevný adaptér alebo hadicový adaptér.

Spôsob pripojenia: Prepájacia hadica

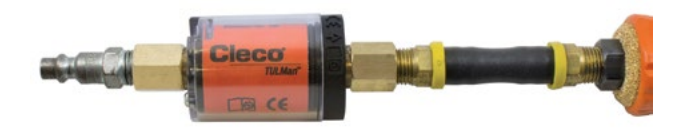

Spôsob pripojenia: Potrubná vsuvka

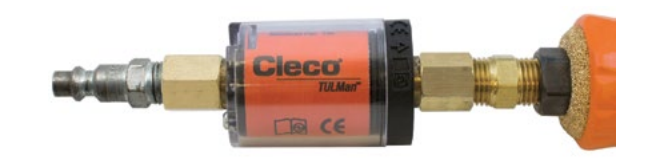

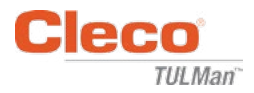

# **Pripojenie k počítaču**

Počítadlo je možné pripojiť k počítaču pomocou mikro USB konektora, ktorý je vstavaný do dosky plošných spojov počítadla. Podrobné informácie týkajúce sa rozhrania softvéru nájdete v časti opisujúcej softvér v tomto návode. Nižšie sú uvedené kroky potrebné na pripojenie.

#### **Krok 1:**

Demontujte skrutku zaisťujúcu kryt počítadla.

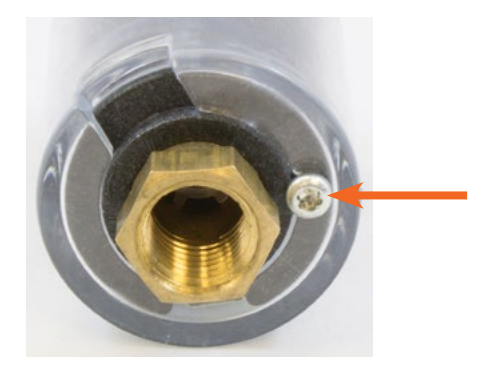

**Krok 2:** Otáčaním krytu odokryte mikro USB konektor.

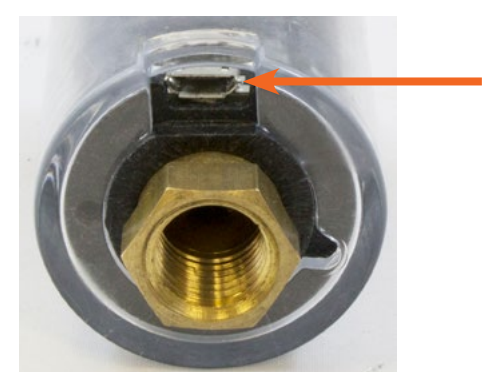

**Krok 3:** Pripojte mikro USB kábel k počítadlu.

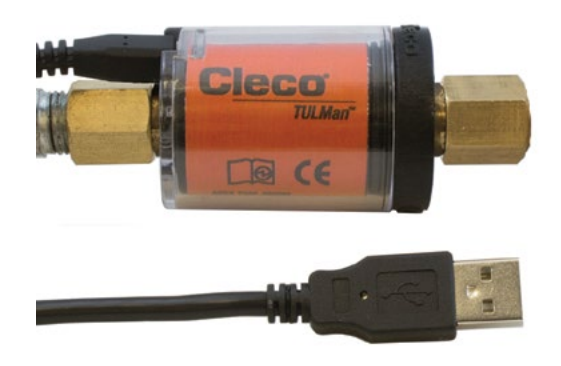

# **Výmena batérie**

Životnosť batérie je možné sledovať pomocou softvéru. Podrobné informácie nájdete v časti opisujúcej softvér v tomto návode. Nižšie sú uvedené kroky potrebné na výmenu batérie.

#### **Krok 1:**

Demontujte skrutku zaisťujúcu kryt počítadla.

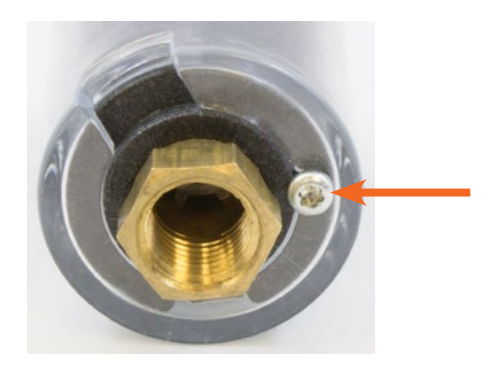

**Krok 2:** Odstráňte kryt počítadla.

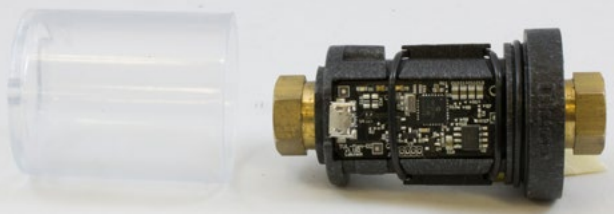

#### **Krok 3:**

Doska plošných spojov je prichytená v dolnej časti pomocou O-krúžku. Stiahnite O-krúžok s dosky plošných spojov.

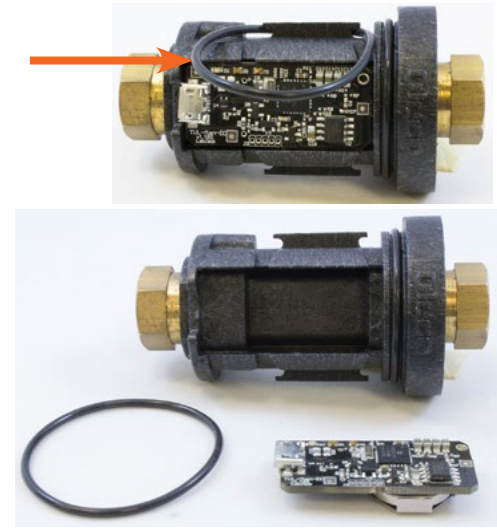

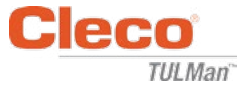

# **Výmena batérie (pokračovanie)**

#### **Krok 4:**

Demontujte dosku plošných spojov z tela počítadla.

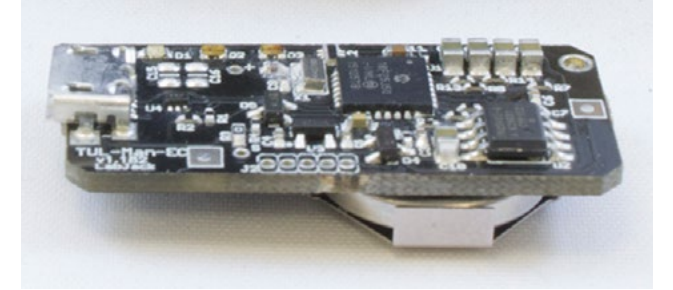

### **Krok 5:**

Podľa uvedeného obrázka vymeňte batériu.

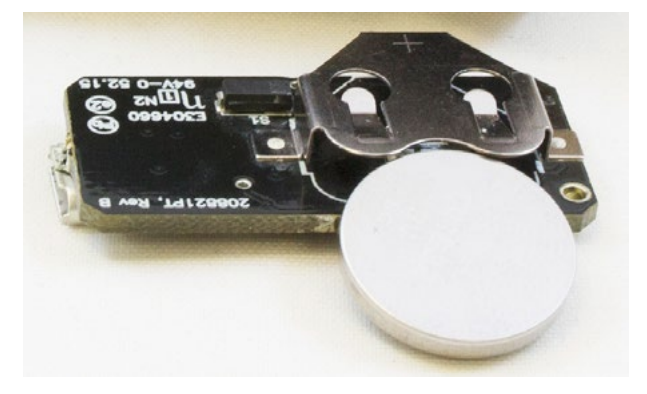

## **Krok 6:**

Vykonaním uvedených krokov v opačnom poradí počítadlo zmontujete.

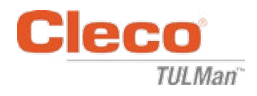

## **PREDAJNÉ A SERVISNÉ STREDISKÁ ELEKTRICKÉHO NÁRADIA**

Upozorňujeme, že niektoré centrá nemusia poskytovať služby pre všetky výrobky. Aby bolo zaistené, že vaše zariadenie je správne servisované, obráťte sa na najbližšie predajné a servisné stredisko spoločnosti Apex Tool Group.

> **Predajné stredisko** Servisné stredisko

#### **SEVERNÁ AMERIKA | JUŽNÁ AMERIKA**

**Detroit, Michigan** Apex Tool Group 2630 Superior Court Auburn Hills, MI 48236 Tel.: +1 (248) 393-5640 Fax: +1 (248) 391-6295

**Kanada** Apex Tool Canada, Ltd. 7631 Bath Road Mississauga, Ontario L4T 3T1 Kanada Tel.: (866) 691-6212 Fax: (905) 673-4400

**Lexington, Južná Karolína** Apex Tool Group 670 Industrial Drive Lexington, SC 29072 Tel.: +1 (800) 845-5629 Tel.: +1 (919) 387-0099 Fax: +1 (803) 358-7681

**Mexiko** Apex Tool Group Manufacturing México S. de R.L. de C.V. Vialidad El Pueblito #103 Parque Industrial Querétaro Querétaro, QRO 76220 Mexiko Tel.: +52 (442) 211 3800 Fax: +52 (800) 685 5560

**Francúzsko** Apex Tool Group S.A.S. 25 rue Maurice Chevalier

77831 Ozoir-La-Ferrière Cedex, Francúzsko Tel.: +33 1 64 43 22 00 Fax: +33 1 64 43 17 17

B.P. 28

**Brazília** Apex Tool Group Ind. Com. Ferram, Ltda. Av. Liberdade, 4055 Zona Industrial Iporanga Sorocaba, São Paulo CEP# 18087-170 Brazília Tel.: +55 15 3238 3820 Fax: +55 15 3238 3938

**Nemecko** Apex Tool Group GmbH Industriestraße 1 73463 Westhausen Nemecko

Tel.: +49 (0) 73 63 81 0 Fax: +49 (0) 73 63 81 222

#### **EURÓPA | BLÍZKY VÝCHOD | AFRIKA**

**Anglicko** Apex Tool Group GmbH C/O Spline Gauges Piccadilly, Tamworth Staffordshire B78 2ER Spojené kráľovstvo Tel.: +44 1827 8727 71 Fax: +44 1827 8741 28

**Maďarsko** Apex Tool Group Hungária Kft. Platánfa u. 2 9027 Györ Maďarsko Tel.: +36 96 66 1383 Fax: +36 96 66 1135

#### **ÁZIA PACIFIK**

**Austrália** Apex Tool Group 519 Nurigong Street, Albury NSW 2640 Austrália Tel.: +61 2 6058 0300

**Japonsko** Apex Tool Group Japan Korin-Kaikan 5F, 3-6-23 Shibakoen, Minato-Ku, Tokyo 105-0011, JAPAN Tel.: +81-3-6450-1840 Fax: +81-3-6450-1841

**Čína** Apex Power Tool Trading (Shanghai) Co., Ltd 2nd Floor, Area C 177 Bi Bo Road Pu Dong New Area, Shanghai China 201203 P.R.C. Tel.: +86 21 60880320 Fax: +86 21 60880298

**Kórea** Apex Tool Group Korea #1503, Hibrand Living Bldg., 215 Yangjae-dong, Seocho-gu, Seoul 137-924, Kórea Tel.: +82-2-2155-0250 Fax: +82-2-2155-0252

 $O$   $O$   $L$ GROUP **India** Apex Power Tools India Private Limited Gala No. 1, Plot No. 5 S. No. 234, 235 & 245 Indialand Global Industrial Park Taluka-Mulsi, Phase I Hinjawadi, Pune 411057 Maharashtra, India Tel.: +91 020 66761111

**Apex Tool Group, LLC** 1000 Lufkin Road Apex, NC 27539 Tel.: +1 (919) 387-0099 Fax: +1 (919) 387-2614 www.apexpowertools.com